# **Mapeamento criminal por meio da plataforma Google Maps**

# **Paulo Roberto Bornhofen**

*Paulo Roberto Bornhofen é major da Policia Militar de Santa Catarina, mestre em Desenvolvimento Regional.*

 *bornhofen@gmail.com* 

# **Emerson Tenfen**

*Emerson Tenfen é soldado da Polícia Militar de Santa Catarina, bacharel em Ciências da Computação.*

 *tenfen@pm.sc.gov.br* 

### **Resumo**

*A análise criminal é uma ferramenta que acompanha o planejamento do policiamento na maioria dos departamentos de polícia. Formas rudimentares desta ferramenta aparecem nos famosos mapas de alfinetes. Com a inclusão da informática na rotina dos departamentos era de se esperar que os mapas de alfinetes migrassem para modernos sistemas de informação geográfica, conhecidos pela sigla SIG – Sistema de Informação Geográfica.<sup>1</sup> Entretanto, para esta transição, muitos departamentos têm se deparado com uma grande dificuldade para sua operacionalização, que é a aquisição de uma base cartográfica digitalizada, ou seja, um mapa georreferenciado da região a ser policiada. Esse texto aborda a solução encontrada pelo 10º Batalhão de Polícia Militar, na cidade de Blumenau, que desenvolveu e implantou um sistema que projeta os dados armazenados no Sistema Copom (Centro de Operações Policial Militar) sobre a base cartográfica do portal Google Maps. Mais do que produzir uma ferramenta gerencial a custo zero para os cofres públicos, o código utilizado no sistema está disponibilizado de forma gratuita para que qualquer instituição policial possa dele fazer uso.* 

### **Palavras-Chave**

*Mapeamento criminal. Tecnologia. Segurança pública.*

Mapeamento criminal por meio da plataforma Google Maps $\mathbf s$ *Paulo Roberto Bornhofen e Emerson Tenfen* **Mapeamento criminal por meio da plataforma Google Maps**

**A**tendência da predominância das práticas policiais voltadas para o que é conhecido como "policiamento comunitário" exige uma interação entre polícia e comunidade. É desta interação que surgirá a confiança, base para implantação e consolidação dos programas comunitários de policiamento. Criar um sistema que, por um lado, disponibiliza determinadas informações à comunidade e, por outro, serve como ferramenta gerencial de baixo custo para os que executam o policiamento foi o que se buscou ao compartilhar o acesso aos dados registrados no sistema Copom2 da Polícia Militar de Santa Catarina na cidade de Blumenau, por meio de um mapa criminal.

O sistema foi desenvolvido por dois policiais militares<sup>3</sup> do 10º Batalhão de Polícia Militar<sup>4</sup> e implantado em 08 de setembro de 2008. Atualmente, o mapa criminal atende apenas à cidade de Blumenau, que é a sede do 10º BPM, não tendo sido estendido para os demais municípios sob sua jurisdição. Ele foi concebido para que qualquer usuário – policial ou não – possa efetuar, de forma intuitiva, uma série de consultas, envolvendo os mais variados tipos de ocorrências, segundo natureza, período, bairros da cidade e endereço. Para os diversos tipos de ocorrências, foram produzidos marcadores visuais diferentes e de fácil identificação, de modo que um usuário, ao consultar um determinado bairro,

por um período de tempo, terá como resposta um mapa com diferentes tipos de marcadores, conforme as naturezas das ocorrências. Dessa forma, furto de veículos aparece com um marcador que mostra a figura de um veículo estilizado, as ocorrências com drogas são representadas por uma seringa e assim por diante.

Outra inovação referente à ferramenta é a fácil interação com os usuários, o que é considerado fundamental para seu uso cotidiano e aprimoramento, pois, além de coletar sugestões dos usuários, permite que se agreguem novos dispositivos, ou se aprimorem os já existentes.

Assim, de forma simples, com baixo custo e bastante acessível a qualquer departamento de polícia, ou instituição policial, conforme a denominação que se queira usar, é possível atender a uma demanda tanto policial quanto comunitária ainda pouco explorada.5 E, acima de tudo, pode-se democratizar o acesso da população aos dados da segurança pública livre de burocracia, já que não se exige qualquer cadastro para ter acesso ao sistema.

Ressalta-se que, por ser disponibilizado pela Internet, qualquer pessoa utilizando um navegador poderá ter acesso ao sistema, no seguinte endereço: <http://www.mapaocorrencias.site40.net>.

O presente artigo tem dois objetivos básicos: demonstrar, de forma técnica, os passos para a criação de um mapa criminal; e explicar como as consultas podem ser feitas no referido mapa.

### **A utilização de tecnologias pela polícia**

A humanidade vem diariamente atingindo níveis de desenvolvimento tecnológico que há alguns anos seriam considerados ficção científica. Depois de passar por três grandes ondas – a agrícola, a industrial e a da informação –, hoje admite-se que estamos na onda do conhecimento. Diante desta realidade, as polícias também têm procurado fazer uso de conhecimentos que possam ser úteis ao melhor desempenho de suas atribuições. De forma mais tardia que em outros setores, porém definitiva, a tecnologia tem se incorporado ao trabalho diário das organizações policiais. A indústria cinematográfica tem explorado o uso de tecnologias por parte da polícia, dirigindo sua atenção na solução de crimes. A gama de tecnologias disponíveis para o serviço policial é hoje extensa, mas começou timidamente.

> [...] O uso de um telégrafo pela polícia e pelo departamento de bombeiros em Albany, Nova York, em 1887 –, cada grande inovação – incluindo o teletipo usado pela Polícia Estadual da Pennsylvania em 1923, o rádio de comunicação unilateral em Detroit em 1928, o rádio de comunicação dupla em Boston em 1934, o uso difundido dos automóveis nos anos 30, a centralização das chamadas e o despacho com auxílio do computador – tem sido vista como uma solução para os problemas crônicos e aflitivos do policiamento. (MANNING , 2003, p. 376)

Entre estas inovações tecnológicas, destacam-se, no Estado de Santa Catarina (CAN-CELIER, 1999), a criação do esquadrão de Rádio Patrulha, em 5 de maio de 1962,<sup>6</sup> a implantação do Copom, em 1985, e a ativação das câmeras de videomonitoramento no centro de Florianópolis, em 2002.7 Existem outras formas de tecnologias que a polícia vem utilizando, como os exames de DNA, comparação automática computadorizada em banco de dados de impressões digitais, desenvolvimento de armas não-letais, armas com visão noturna, *kits* de teste de drogas e álcool, entre outras. Do vasto conjunto de inovações disponíveis para administração e execução do serviço policial, ressaltam-se aquelas que se caracterizam pelo uso de ferramentas informatizadas, que compreendem desde *softwares* para a tomada de decisão até mecanismos de geoprocessamento.

# **O geoprocessamento na Polícia Militar de Santa Catarina**

A utilização do geoprocessamento como ferramenta na segurança pública em Santa Catarina ainda é muito incipiente. Poucos são os locais que dispõem dessa ferramenta e também poucas são as cidades do Estado que possuem mapas digitais capazes de atender às ferramentas de geoprocessamento disponíveis. Além disso, o mais preocupante é que poucos profissionais da Polícia Militar dominam a utilização dos *softwares* de geoprocessamento.

Para muitos oficiais, a velha maneira de se dispor o policiamento no terreno e a visualização da concentração das ocorrências por meio do auxílio do mapa na parede e dos alfinetes ainda constituem uma tônica. A utilização de tecnologias mais rápidas e que simplificam o trabalho, realizando em fração de segundos e com maior precisão o que levaria horas ou dias para concluir, parece ainda não haver caído no gosto de boa parte dos administradores policiais. E, para aqueles que se encantaram com a tecnologia, o investimento necessário torna seu acesso muitas vezes proibitivo.

É de se considerar que muitos não utilizem essa tecnologia simplesmente por desconhecerem sua efetividade ou mesmo por não saberem para que sirva. Boa parte dos policiais sequer tem conhecimento de que o geoprocessamento pode ser empregado em um número quase infinito de situações enfrentadas no dia-a-dia, seja no campo ou na cidade, bem como para facilitar o planejamento e a operacionalização dos serviços policiais.

Schelavin (2003, p. 22) aponta algumas das possibilidades de utilização do geoprocessamento pela polícia:

- Para começar, a localização geográfica de recursos e unidades é um fator fundamental para a logística envolvida nas operações de segurança, possibilitando:
- Criar áreas de jurisdição associadas a instalações fixas;
- Planejar o patrulhamento regular;
- Conceber, planejar e executar operações especiais;
- Analisar possíveis rotas de fuga de criminosos;
- Analisar estatisticamente o perfil da violência urbana através da localização geográfica de ocorrências policiais;
- Analisar concentrações de ocorrências de acidentes de trânsito;

- Agilizar o atendimento a chamadas de emergência.

Os argumentos são inúmeros para a adoção de novas ferramentas no controle e redução da criminalidade, a começar pelo aumento da eficácia do serviço prestado à comunidade. Em razão disso, a Polícia Militar do Estado de Santa Catarina – PMSC tem procurado implantar e difundir, desde 2002, por meio do CCI – Centro de Comunicação e Informática, a utilização da ferramenta de geoprocessamento pelas Organizações Policiais Militares – OPM, principalmente aquelas cuja cidade-sede já possua mapa digitalizado. Mais do que uma simples atividade de divulgação de uma nova ferramenta, trata-se de um trabalho voltado para a mudança da cultura institucional, o que torna mais difícil a missão.

Em Blumenau, visando um melhor aproveitamento dos recursos financeiros, buscou-se uma alternativa que não onerasse os cofres públicos. Com a vantagem de haver, entre o efetivo do 10º BPM, um policial militar bacharel em Ciências da Computação, não houve necessidade da contratação de um profissional.

A importância do Google é algo inegável, pois, além de constituir uma ferramenta de buscas, oferece uma gama de aplicativos para as mais diferentes áreas ou necessidades. Como o acesso e o uso do Google Maps são gratuitos, e o próprio sistema incentiva que se desenvolvam novas formas de utilização, por meio do oferecimento dos chamados códigos fontes, optou-se por utilizar esta plataforma para a criação do mapa criminal de Blumenau. Assim, foi eliminada a necessidade da aquisição

de um mapa georreferenciado, o que geralmente envolve um grande investimento por parte do poder público. Como a realidade da maioria das instituições policiais não permite este tipo de investimento, ou, quando ocorre, é feito abrindo-se mão de investir em outras atividades, a utilização do Google Maps apresenta uma vantagem econômica muito grande.

### **Metodologia utilizada**

Para suprir a necessidade da construção de um mapa criminal para a cidade de Blumenau, foi utilizada uma solução eminentemente doméstica. Tudo foi feito em casa. O 10º BPM tem a facilidade de possuir em seus quadros, entre os vários policiais com curso superior, um que é bacharel em Ciências da Computação. O desafio apresentado foi o de produzir o mapa criminal sem gerar custos ao Batalhão. Para tanto, obrigatoriamente, deveriam ser utilizados os chamados programas livres, que são disponibilizados gratuitamente na Internet.

Além disso, quando em operação, o mapa deveria ser de fácil utilização pelo usuário da comunidade, sem exigir dele qualquer conhecimento técnico. Mas só isto não bastava. Existia um desejo muito forte de que, uma vez concluído o mapa, sua forma de construção se tornasse acessível para qualquer órgão policial que desejasse elaborar seu mapa criminal, também, sem custos.

Dessa forma são descritos, a seguir, de forma técnica, os passos para a construção do mapa e apresentada a forma como qualquer usuário pode acessá-lo e fazer suas pesquisas.

### *Banco de dados*

Foi criada uma base de dados no MySQL, gerando uma tabela de naturezas com código, descrição e ícone pertencentes a cada natureza,<sup>8</sup> conforme Figura 1.

# **Figura 1 Tabela de naturezas**

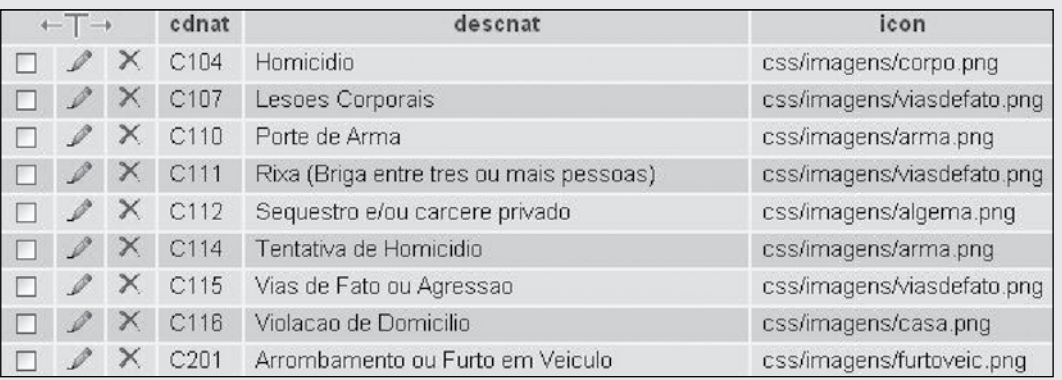

**Mapeamento criminal por meio da plataforma Google Maps**

Mapeamento criminal por meio da plataforma Google Maps $\mathbf s$ 

*Paulo Roberto Bornhofen e Emerson Tenfen*

## **Figura 2 Tabela de ocorrências**

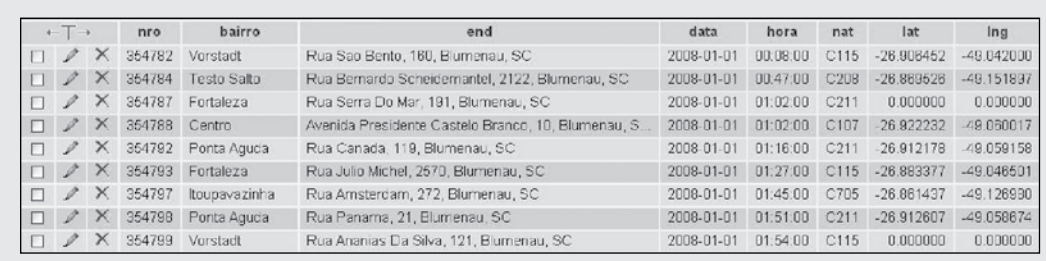

O MySQL é um sistema de gerenciamento de banco de dados, otimizado para aplicações que utilizam a Internet, com disponibilidade para praticamente qualquer sistema operacional, como Linux, Windows e Mac OS X. Além disso, o MySQL é um *software* livre, o que significa que qualquer um pode estudá-lo ou alterá-lo conforme a necessidade.

Outra tabela criada é de ocorrências (Figura 2), contendo número da ocorrência (nro), bairro, endereço, data, hora, natureza, latitude e longitude (estas duas últimas utilizadas para criar os pontos no mapa).

A seguir são apresentadas as definições de cada campo da tabela de ocorrências (Figura 2):

- **•** nro número da ocorrência. Informação que identifica individualmente cada ocorrência;
- **•** bairro informação usada para efetuar consultas, como, por exemplo, saber quantas ocorrências foram geradas em um determinado bairro;
- **•** endereço variável primordial para que as informações sejam mostradas em um ponto do mapa. O endereço é usado para

gerar os campos de latitude e longitude;

- **•** data informação usada para efetuar consultas, como, por exemplo, saber quantas ocorrências foram geradas em certo período de tempo;
- **•** hora informação usada para complementar os dados da ocorrência;
- **•** natureza informação que identifica qual tipo de crime foi praticado na ocorrência. Exemplo: C610 – Disparo de Arma de Fogo; C211 – Furto à Residência.
- **•** atitude e longitude informações essenciais para que a ocorrência seja mostrada no mapa. Os pontos de latitudes e longitudes são gerados por meio do campo endereço, descrito acima.

Cabe salientar que a base de dados não está integrada ao sistema de geração de ocorrências, a Emape – Estação Multitarefa de Atendimento Policial e Emergência,<sup>9</sup> sendo necessário o transporte dos dados da base de origem para a base do mapa. Esta situação exige que a atualização seja processada por meio de comandos e não de forma automática. Para os integrantes da comunidade que utilizam a ferramenta, é informado, na página de abertura, o período de tempo a que

**Mapeamento criminal por meio da plataforma Google Maps** *Paulo Roberto Bornhofen e Emerson Tenfen*

Mapeamento criminal por meio da plataforma Google Maps $\mathbf s$ 

se referem os dados. Para uso dos policiais esta situação não constitui um problema importante, pois os dados são atualizados, antes da utilização da ferramenta. Esta limitação ocorre pelo fato de que o mapa criminal é o que se pode chamar de uma versão beta, ou seja, ainda está em avaliação. Dessa forma, não foi liberado pela Polícia Militar o acesso direto e irrestrito ao dados da Emape, o que permitiria sua atualização em tempo real.

Com a base de dados criada e os dados transportados, pode-se partir para o funcionamento dos arquivos PHP e a API do Google Maps. PHP é uma linguagem de programação gratuita e independente de plataforma, rápida, com um grande número de funções e muita documentação, recomendada para apresentar ao usuário da Internet informações armazenadas em um banco

de dados. A API permite incorporar o Google Maps em uma página da Internet e fornece diversos utilitários para manipular mapas (como na página http://maps.google.com) e adicionar conteúdo por meio de diversos serviços. A API do Google Maps é um serviço gratuito em fase de teste, disponível para qualquer *site* que seja gratuito para os consumidores.

### *Atribuindo latitude e longitude*

Inicialmente, necessita-se atribuir as latitudes e longitudes corretas aos endereços das ocorrências, já que, quando cadastradas, as latitudes e longitudes possuem valor 0 (zero). Usa-se, então, o arquivo getlatlng.php, que implementa um método da API do Google Maps chamado getLatLng(). Este método envia uma solicitação para os servidores do Google contendo um en-

# **Figura 3 Código para atribuir latitude e longitude a cada ocorrência**

```
$base url = "http://" . MAPS HOST . "/maps/geo?output=csv&key=" . KEY;
while ($row = @mysql fetch assoc($result)) {
 $geocode_pending = true;
 while ($geocode pending) {
   $end = $row['end"];
   $nro = $row["nro"];
   $request url = $base url . "aq=" . urlencode($end);
   $csv = file get contents ($request url) or die("url not loading");
   scsvSplit = split(", ", scsv);$status = $cosySplit[0];$lat = $cosvSplit[2];\frac{1}{2} = \frac{2}{3} = \frac{2}{3}if (strcmp($status, "200") == 0) {
     // successful geocode
      $geocode pending = false;
      $lat = $csvSplit[2];$Ing = $csvSplit[3];
```

```
$query = sprintf("UPDATE ocorrencias
       " SET lat = '%s', lnq = '%s' "
       " WHERE nro = $s LIMIT 1:".
       mysql_real_escape_string($lat),
       mysql real escape string($lng),
       mysql real escape string($nro));
$update_result = mysql query($query);
```
dereço formado pelo nome da rua, número da residência, nome da cidade e nome do Estado (exemplo: Rua Almirante Tamandaré, 1.501, Blumenau, SC). O servidor do Google, por sua vez, retorna os pontos exatos de latitude e longitude referentes ao endereço, que serão armazenados na base de dados para posteriormente mostrar a ocorrência no mapa. Em seguida, altera-se o valor dos campos no banco de dados.

Vale frisar que a cidade de Blumenau ainda não está completamente inserida na base de dados do Google Maps e, portanto, algumas ruas ainda não recebem latitude e longitude, ficando assim impossibilitadas de serem mostradas as ocorrências geradas nessas localidades.

### *Criando o arquivo xml*

É retirado da Emape um arquivo texto contendo as informações das ocorrências no formato exemplificado na Figura 5. Em seguida, por meio do uso de um *software* de desenvolvimento próprio (Figura 6), esse arquivo é transformado em instruções SQL (Figura 7), linguagem que o MySQL irá interpretar, adicionando as informações na base de dados.

## **Figura 5 Arquivo texto retirado da Emape**

25/5/09^0:01^C107^LESOES CORPORAIS^R^LUIZ ELEODORO DA SILVA^10^inicio da rua^DIRETO^PONTA AGUDA - B^BLUMENAU^437939^0001 25/5/09^2;00^C212^FURTO DE VEICULO^R^GUILHERME POERNER^576^^91192671^AGUA VERDE - BN^BLUMENAU^437947^0002 25/5/09^2;02^C210^FURTO A ESTABELECIMENTO COMERCIAL^R^GUILHERME POERNER^576^^DIRETO^AGUA VERDE - BN^BLUMENAU^437948^0003 25/5/09^3;24^C211^FURTO A RESIDENCIA^R^FREIJOSE^37^^91958642^DO SALTO -BNU^BLUMENAU^437956^0004 25/5/09^5;50^C705^PERTURBACAO DO TRABALHO OU SOSSEGO ALHEIO^R^2 DE SETEMBRO^10^motel154^3338025

# **Figura 6** *Software* **para transformar as informações retiradas da Emape em instruções SQL**

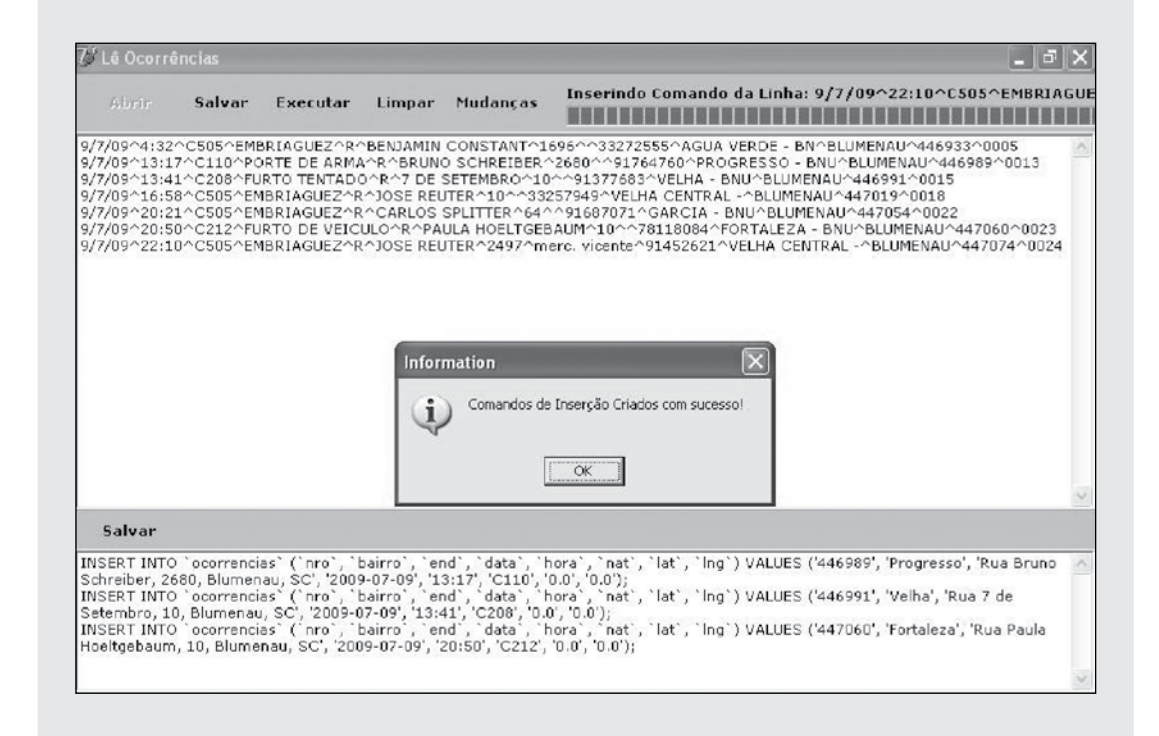

**Figura 7 Instruções SQL geradas a partir do arquivo texto retirado da Emape**

INSERT INTO 'ocomencias' ('nro', 'bairro', 'end', 'data', 'hora', 'nat', 'lat', 'lng') VALUES ('437939', (0.01), "Ponta Aguda', 'Rua Luiz Eleodoro da Silva, 10, Blumenau, SC'', '2009-05-25', '0:01', 'C107', '0.0', ' INSERT INTO `ggongncias`(`nng`, `bairro`, `gnd`, `data`, `hora`, `nat`, `lat`, `lng`) VALUES ('437947', 'Agua Verde', 'Rua Guilherme <u>Poemer,</u> 576, Blumenau, SC', '2009-05-25', '2:00', 'C212', '0.0', '0.0'); INSERT INTO 'geograncias' ('mg', 'bairro', 'and', 'data', 'hora', 'nat', 'lat', 'ling') VALUES ('437948', 'Agua Verde', 'Rua Guilherme Poemer, 576, Blumenau, SC', '2009-05-25', '2:02', 'C210', '0.0', '0.0'); [NSERT INTO 'ocomencias' ('mmo', 'bairro', 'end', 'data', 'hora', 'nat', 'lat', 'lng') VALUES ('437956', 'Do Salto', 'Rua Frei Jose, 37, Blumenau, SC', '2009-05-25', '3:24', 'C211', '0.0', '0.0');

Mapeamento criminal por meio da plataforma Google Maps $\mathbf s$ *Paulo Roberto Bornhofen e Emerson Tenfen* **Mapeamento criminal por meio da plataforma Google Maps**

SQL, sigla inglesa de Structured Query Language,10 é a linguagem padrão de acesso às bases de dados e inicialmente desenhada para acesso de sistemas de gerenciamento de bases de dados. A primeira linguagem SQL foi desenvolvida em 1970 pela IBM para acesso às suas bases de dados relacionais. O principal objetivo do SQL é providenciar um método de acesso às bases de dados de forma interativa, por meio de consultas à base de dados.

Com a base atualizada, chegou o momento de criar o arquivo XML<sup>11</sup> com os dados. Este tipo de arquivo fornece um formato padrão para descrição de dados estruturados. A linguagem XML é definida como o formato universal para dados estruturados na Internet, que consistem em tabelas, desenhos, parâmetros de configuração, etc. A linguagem define regras que permitem escrever

esses documentos de forma que sejam adequadamente visíveis ao computador.

Usa-se o arquivo criaxml.php para transformar os dados da base em um arquivo XML que o mapa possa interpretar. Por meio de comandos da linguagem de programação PHP, o arquivo criaxml.php busca as informações na base de dados MySQL e as transforma em um arquivo XML. O comando echo '<markers>' dá início ao arquivo XML. Em seguida, são escritas as informações contidas na base de dados por meio dos comandos echo 'name="' . \$row['nro'].'"' e seguintes. Por fim, o comando echo '</markers>' finaliza o arquivo.

Depois de executado o arquivo criaxml.php, obtém-se como saída um arquivo XML com as informações contidas na base de dados.

## **Figura 8 Parte do código do arquivo criaxml.php**

```
header("Content-type: text/xml");
echo '<markers>';
while (\text{from} = \textcircled{a} mysql fetch array($result)) {
 \text{Send} = \text{substr}(\text{from}['end'], 0, -14);
 \delta \text{data} = \text{\$row['data']};\delta data = dataEngPt(\delta data);echo '<marker';
 echo 'name=" . $row['nro']. "";
 echo 'html="Ocorrencia: ' Srow['nro'] . '&ltbr>Natureza: ' . $row['descnat']
 &lt.br&gt.Data: ' . $data . ' ' . $row['hora'] . '&lt.br&gt.Endereco:
                                                                                  \therefore $end
 <br&gt;Bairro: '. $row['bairro']. '"
              'label="<strong&gt;Qcorrencia:
                                                                           $row['nro']
 echo.
 &lt/strong&gt,&lt.br&gt,Natureza: ' Srowl'descnat'] . '&lt.br&gt,Data: ' . $data . ' '
$row['hora']. '&ltbr&gt,Endereco:'. $end. '<br&gt,Bairro:'. $row['bairro']. '"';
 echo 'lat="' $row['lat']. "";
 echo 'lng=" . $row['lng']. "";
 echo 'type=" . $row['nat']. "";
 echo 'address="' . $row['end']. "";
 echo '/>';
echo '</markers>': ?>
```
# Mapeamento criminal por meio da plataforma Google Maps **Mapeamento criminal por meio da plataforma Google Maps** *Paulo Roberto Bornhofen e Emerson Tenfen*

### **Figura 9 Parte do arquivo XML criado**

<markers>

<marker name="399848" html="Ocorrencia: 399848<br>Natureza: Furto a Estabelecimento Comercial<br>>bata: 16/11/2008 23:50:00<br>Endereco: Rua Pernambuco, 21<br>>ch>Bairro: Itoupava Seca" label="<strong>Ocorrencia: 399848</strong><br>>>br>Data: 16/11/2008 23:50:00<br>Bairro: Itoupava Seca" lat="-26.896137" lng="-49.082966" type="C210" address="Rua Pernambuco, 21, Blumenau, SC" />

### *Montando o mapa*

Para a construção do mapa, é necessário que os dados estejam em formato XML, criado pelo arquivo criaxml.php. Aqui inicia-se a utilização da linguagem de programação para páginas de Internet, a Java Script, desenvolvida pela Netscape. Com essa linguagem, é possível adicionar recursos dinâmicos às páginas da Internet, ou seja, o internauta pode interagir com a página, respondendo enquetes ou perguntas eletrônicas.

O primeiro passo é criar os ícones que aparecerão no mapa: indica-se um novo objeto GIcon() e aponta-se a fonte onde está armazenada a imagem. O método GIcon() faz parte da API do Google Maps e especifica que imagem será usada para identificar um ponto no mapa. Pode ser utilizado o ícone padrão do Maps,12 ou especificado um ícone próprio. GIcon.shadow é aquela sombra que aparece nos ícones. O tamanho do ícone é determinado pelo comando GIcon.iconSize e sua posição, pelo comando GIcon.iconAnchor. Em seguida, atribui-se a cada natureza o seu ícone correspondente.

### **Figura 10 Código para criar os ícones**

```
var iconSomAlto = new GIcon();
iconSomAlto.image = 'http://www.10bpmsc.com.br/imagens/somalto.png';
iconSomAlto.shadow = 'http://labs.google.com/ridefinder/images/mm 20 shadow.png';
iconSomAlto.iconSize = new GSize(14, 22);iconSomAlto.shadowSize = new GSize(22, 20);iconSomAlto.iconAnchor = new GPoint(6, 20);iconSomAlto.infoWindowAnchor = new GPoint(5, 1);
var customIcons = [] :
```

```
customIcons["C104"] = iconHomicidio;
```
# Governanças Policiais **Governanças Policiais Dossiê**

### *Criação do mapa*

A próxima parte do código a ser mostrada é a criação do mapa. Uma instrução *if* verifica se o *browser* é compatível com a API do Google Maps. Instruções *if* permitem executar trechos de códigos de programação baseados em condições. Se a condição contiver um valor verdadeiro, são executados todos os comandos que estiverem dentro daquela instrução.

Cria-se o objeto GMap2 na variável map. O método addControl, pertencente à API do Google Maps, é responsável por colocar aqueles controles de visualização e deslocamento no mapa, possibilitando a interação do usuário em todo o mapa. Com o setCenter, também pertencente à API do Google Maps, pode-se definir onde o mapa deve ser iniciado e qual nível de zoom será mostrado. Esse método é responsável pela definição e visualização do mapa no centro especificado. Opcionalmente, também determina o nível de zoom e o tipo do mapa. No exemplo da Figura 11, usam-se a latitude e a longitude para que o mapa se inicie mostrando a cidade de Blumenau.

### *Criando os markers*

Depois de se elaborar o mapa, devem ser "distribuídos" os dados, criando-se "markers", ou seja, marcadores que serão visualizados conforme sua latitude e longitude. A função GDownloadUrl() faz parte das ferramentas da API do Google Maps e oferece uma maneira conveniente de recuperar de forma assíncrona um recurso identificado por um endereço na Internet, no caso em estudo, o arquivo XML criado anteriormente, ou seja, esta função lê as informações do arquivo XML e cria condições para que estas informações sejam mostradas no mapa. Lidos os dados, a função GDownloadUrl() manda para a função createMarker() onde serão criados os marcadores para serem visualizados no mapa. A função createMarker() é desenvolvida em JavaScript que implementa a função GMarker() pertencente à API do Google Maps. Esta função marca uma posição no mapa e tem como parâmetros a latitude e a longitude que caracterizam a posição geográfica onde o marcador está ancorado no mapa.

## **Figura 11 Código para criar o mapa**

```
if (GBrowserIsCompatible()) {
  var map = new GMap2(document.getElementById("map"));
  map.addControl(new GSmallMapControl());
  map.addControl(new GMapTypeControl());
  map.setCenter(new GlatLng(-26.916668, -49.071739), 13);
```
# **Figura 12 Mapa criminal em seu formato padrão de abertura**

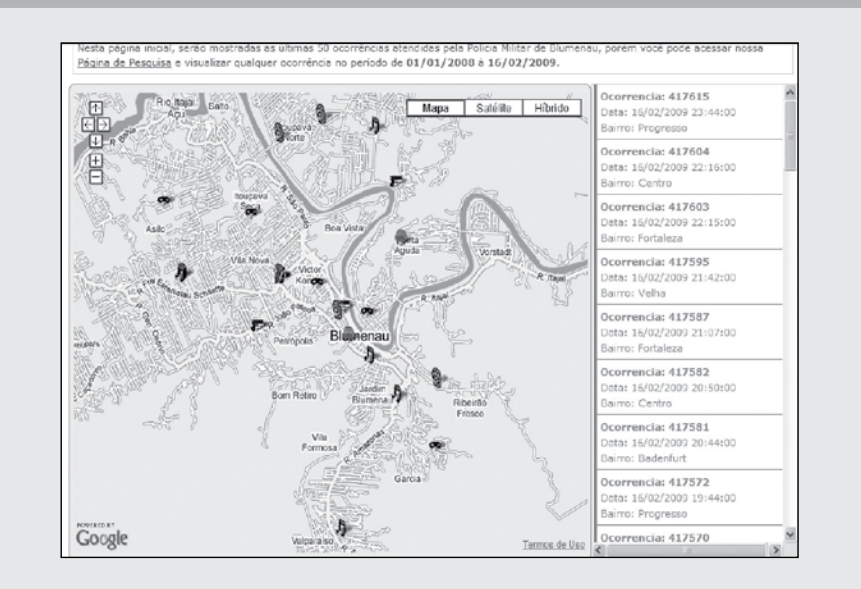

### *Mostrando o mapa*

Por fim, usam-se os códigos HTML e CSS para mostrar o mapa e todos os dados marcados sobre ele. HTML é uma linguagem de programação para definir as páginas da Internet. Basicamente, tratase de um conjunto de etiquetas (tags) que servem para definir a forma na qual se apresentará o texto e outros elementos da página. CSS – Cascading Style Sheets, em português Folhas de Estilo em Cascata, é uma tecnologia que permite criar páginas da Internet de uma maneira mais exata. Graças às CSS podem ser incluídos vários recursos, que não são possíveis utilizando-se somente HTML, como margens, tipos de letra, fundos e cores.

Nos parágrafos anteriores foram mostrados os principais passos para o desenvolvimento do sistema que possibilita a criação de um mapa criminal usando a plataforma Google Maps.

Estas tecnologias permitem mostrar os dados na forma que o usuário deseja. Utilizando-se a instrução "select" na base de dados, o usuário pode selecionar as ocorrências de uma mesma natureza, por exemplo, ou de um mesmo bairro, ou de um mesmo endereço. O uso da instrução "select" torna o mapa de ocorrências interativo, mais atrativo visualmente e também uma ferramenta mais eficiente para planejamento de combate ao crime.

O usuário da comunidade, ao acessar o mapa, por meio do link http://www.mapaocorrencias.site40.net, irá encontrá-lo em seu formato padrão, conforme a Figura 12. Para facilitar a visualização do mapa, adotou-se o padrão de mostrar apenas as 50 ocorrências mais recentes. Verifica-se que na Figura 12 não aparecem as 50 ocorrências, devido à limitação da área do mapa que é mostrada. Basta ao usuário clicar e arrastar o mapa para as demais regiões da cidade, que as outras ocorrências serão mostradas.

# **Figura 13 Abas para pesquisa**

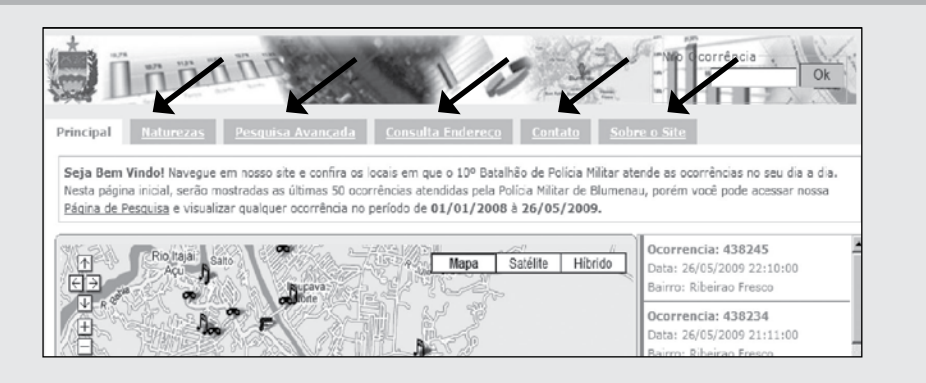

O mapa criminal apresenta cinco abas que conduzem o usuário para as pesquisas, conforme mostra a Figura 13. A aba "Naturezas" lista ao usuário as naturezas das ocorrências com seu respectivo ícone. A aba "Pesquisa Avançada" permite que o usuário consulte por data, ocorrência, bairro e rua, sendo para estas três últimas é necessário definir o intervalo de tempo que quer pesquisar. A consulta por data resulta em um mapa com todas as ocorrências para o período pesquisado.

Outra comodidade apresentada ao usuário é que, quando ele aponta o cursor de seu computador para determinado ícone, abre uma janela com as informações da ocorrência (Figura 14). Este conjunto de informações é formado pelo número da ocorrência gerado pela Emape, descrição da natureza da ocorrência, data e hora em que a ocorrência foi registrada na Emape, endereço e bairro em que se deu a ocorrência.

# **Figura 14 Informações das ocorrências apresentadas no mapa criminal**

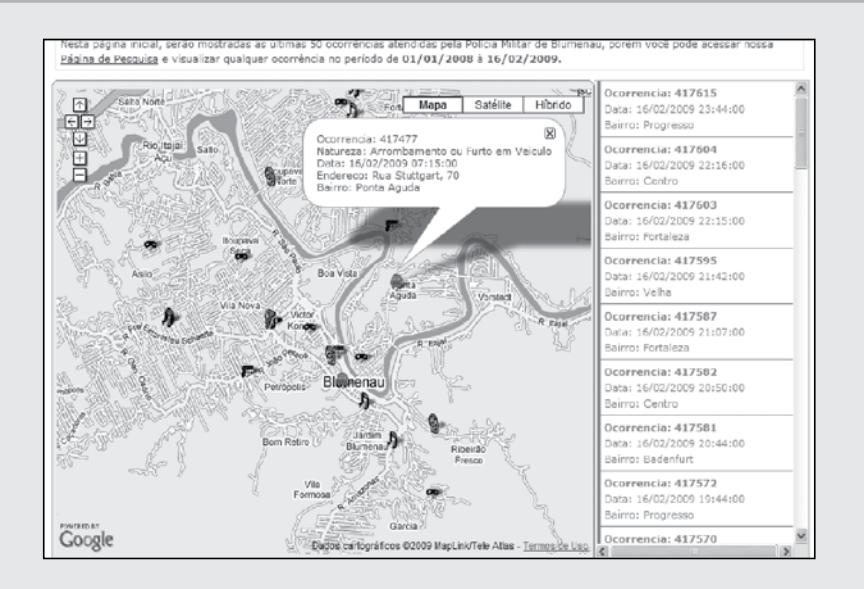

## **Figura 15 Consulta a natureza "furto de veículos"**

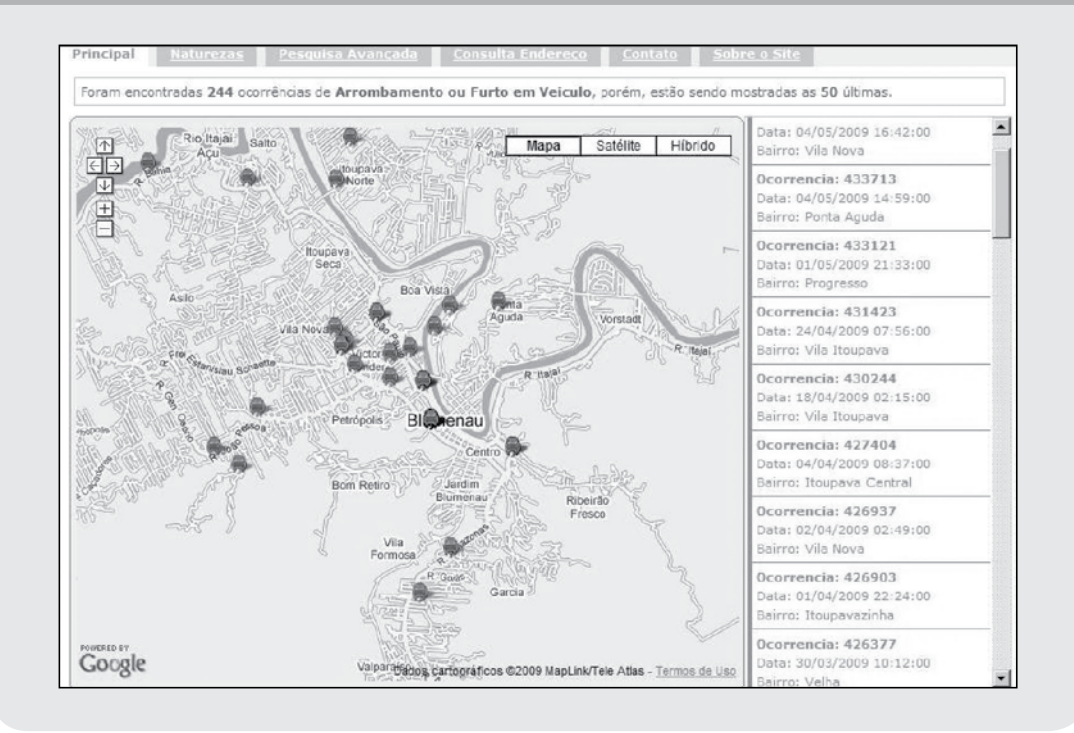

A Figura 15 mostra uma consulta para a natureza "furto de veículos". Para esta pesquisa, delimitou-se um intervalo de tempo e foi feita a opção para pesquisar toda a cidade. A pesquisa para o furto de veículos, e das demais naturezas, pode ser feita por bairros, dentro de um intervalo de tempo.

Outras facilidades são apresentadas aos usuários por meio da aba "Consulta Endereço", em ele entra com o endereço desejado e este é apontado no mapa. As outras abas são para contatos com a Polícia Militar e informações sobre o mapa.

### **Considerações finais**

O mapeamento criminal por meio do uso de *softwares* está entrando na realidade de muitas polícias no Brasil. Um dos impedimentos para sua disseminação está nos custos de aquisição da cartografia georreferenciada, ou seja, dos mapas digitalizados e georreferenciados das cidades.

O Google, por meio do Google Maps, disponibiliza de forma gratuita esta base de dados para a maioria das cidades brasileiras. Dessa forma, o que ocorreu em Blumenau foi a interação do banco de dados do Copom com o mapa da cidade disponibilizado no Google Maps, de forma a criar o mapeamento criminal da cidade sem onerar os cofres públicos.

Assim, a barreira do alto custo para aquisição do sistema de mapeamento criminal georreferenciado foi eliminada, permitindo a democratização de sua utilização pelas polícias do Brasil, bem como liberando o acesso da comunidade a tais dados.

Embora esteja em pleno funcionamento, o mapa criminal de Blumenau é uma ferramenta que está em fase de implantação, devendo ainda passar por um período de amadurecimento para que se possa provar sua funcionalidade e aplicabilidade. Muitos céticos ainda precisam ser convencidos.

Não se trata de um sistema fechado, completo, ao contrário, precisa de aperfeiçoamentos que possam atender às necessidades da comunidade e dos policiais militares. Entre as demandas que já se revelaram, encontra-se a criação de um mapa de nuvens de ocorrências e não apenas de pontos, possibilitando visualizar as chamadas zonas quentes de criminalidade. Outra dificuldade que precisa ser vencida é a liberação para o acesso direto aos dados da Emape, o que permitirá sua atualização em tempo real.

Devido ao pouco tempo de aplicação, seu uso está limitado ao planejamento de operações e ainda restrito ao 10º BPM para a cidade de Blumenau. A pretensão é que venha a ser utilizado para a tomada de decisões quanto ao posicionamento do policiamento padrão diariamente.

Finalizando, espera-se ter demonstrado que é possível construir um mapa criminal sem a necessidade de investimentos em equipamentos e *softwares*, bastando contar com a presença de um profissional capacitado, que possa seguir os passos aqui apresentados. E que, uma vez construído o mapa criminal, perceba-se que seu uso é simples e, portanto, acessível a qualquer pessoa que possua uma conexão com a Internet.

- 1. *Os Sistemas de Informação Geográfica apresentam as seguintes características: inserir e integrar, numa única base de dados, informações espaciais provenientes de dados cartográficos, dados censitários e cadastro urbano e rural, imagens de satélite, redes e modelos numéricos de terreno; e oferecer mecanismos para combinar as várias informações, por meio de algoritmos de manipulação e análise, bem como para consultar, recuperar e visualizar o conteúdo da base de dados georreferenciados (JUCÁ; CARVALHO, 2006).*
- 2. *O Centro de Operações da Polícia Militar Copom destina-se exclusivamente ao recebimento e atendimento de chamadas de emergência. Foi estruturado para receber, por meio do sistema telefônico, e despachar, pelo sistema de rádio-comunicação, as solicitações das comunidades, feitas pelos cidadãos que desejam comunicar atos delituosos e/ou situações críticas que ofereçam risco à vida, ao patrimônio e à incolumidade pública.*
- 3. O projeto surgiu quando o, então, major Bornhofen, chefe da Seção de Planejamento do 10º BPM fez um desafio ao soldado Tenfen, responsável *técnico pelo Copom, no sentido de desenvolver um mapa criminal de Blumenau por meio do Google Maps, sem acarretar custos para o Batalhão.*
- 4. *O 10º BPM está localizado na cidade Blumenau e atende a Região do Médio Vale do Itajaí. Tem sob sua jurisdição os municípios de Apiúna, Ascurra, Benedito Novo, Doutor Pedrinho, Indaial, Pomerode, Timbó, Rio dos Cedros e Rodeio, além de Blumenau. A população total destes municípios é de 459.823 habitantes para uma área total de 3.346.483 km2, conforme o site da AMMVI – Associação dos Municípios do Médio Vale do Itajaí.*
- 5. *Por baixo custo, estão sendo consideradas apenas as aquisições de softwares, pois a capacitação dos policiais não foi apropriada nos custos de desenvolvimento.*
- 6. *O Esquadrão de Rádio Patrulha atuava exclusivamente na capital do Estado. Suas viaturas tinham uma guarnição composta por quatro policiais militares, sendo um cabo comandante, um soldado motorista e dois soldados patrulheiros. Foi criado para o pronto-atendimento de todas as ocorrências de caráter policial.*
- 7. *O videomonitoramento foi implantado, inicialmente, cobrindo apenas as principais ruas do centro de Florianópolis.*
- 8. *Por ser um mapa criminal, optou-se por utilizar apenas as naturezas das ocorrências classificadas como crime. Na classificação utilizada pela Polícia Militar do Estado de Santa Catarina, as naturezas do Grupo C referem-se aos crimes. Outros serviços executados pela PM, tais como auxílios, são classificados em outros grupos.*
- 9. *A Emape Estação Multitarefa de Atendimento Policial e Emergência foi desenvolvida pela equipe técnica da PMSC e sua implantação teve início no Corpo de Bombeiros, em 1994, e logo em seguida na Polícia Militar. A Emape destina-se a equipar as corporações policiais militares com um sistema automatizado de recepção das solicitações, despacho das guarnições, acompanhamento dos atendimentos e ainda um completo gerenciamento das informações.*
- 10. *Ver: Knoow.net*
- 11. *Ver: Web 2.0*

<sup>12.</sup> 

#### **Referências bibliográficas**

AMMVI – Associação dos Municípios do Médio Vale do Itajaí. Disponível em: <http://www.ammvi.org.br>. Acesso em: 27 maio 2009.

API do Google Maps. Disponível em: <code.google.com/ intl/pt-BR/apis/maps>. Acesso em: 16 jun. 2008.

BANCO de dados MySQL. Disponível em: <www.mysql. com>. Acesso em: 15 jun. 2008.

CANCELIER, N. de L. **Planejamento para aquisição de viaturas operacionais para o quadriênio de 2000/20003.**  Monografia (Especialização em Segurança Pública). Universidade do Sul de Santa Catarina – Unisul, 1999.

CCS a fundo. Disponível em: <www.criarweb.com/css>. Acesso em: 16 jun.2008.

CCS, padrões web, acessibilidade. Disponível em: <www. maujor.com/tutorial/faq.php>. Acesso em: 15 jun. 2008.

GOOGLE Maps API. Disponível em: <groups.google.com/ group/Google-Maps-API>. Acesso em 16 jun. 2008.

INTRODUÇÃO a XML. Disponível em: <www.criarweb.com/ xml>. Acesso em: 16 jun. 2008.

JAVASCRIPT a fundo. Disponível em: <www.criarweb.com/ javascript>. Acesso em: 15 jun. 2008.

JAVASCRIPT tutorial. Disponível em: <www.javascript-tutorial.com.br>. Acesso em: 14 jun. 2008.

JUCÁ, S. C. S.; CARVALHO, P. C. M. de; AGUIAR Jr., J. S. A relevância dos sistemas de informação geográfica no desen-

volvimento das energias renováveis. **Ciências & Cognição,**  Ano 03, v. 09, 2006. Disponível em: <http://www.cienciasecognicao.org/artigos/v09/m346113.htm>. Acesso em: 09 jul. 2009.

KNOOW.NET. **Conceito de Strutured Query Language – SQL**. Disponível em: <http://www.knoow.net/ciencinformtelec/informatica/structquerylang.htm>. Acesso em: 20 maio 2009.

LINGUAGEM de scripts PHP. Disponível em <www.php.net>. Acesso em 16 jun. 2008.

LINGUAGEM XML. Disponível em: <www.infowester.com/ lingxml.php>. Acesso em: 14 jun. 2008.

MANNING, P. K. As Tecnologias de Informação e a polícia. In: TONRY, M.; MORRIS, N. (Orgs.). **Policiamento moderno**. São Paulo: Edusp, 2003.

SCHELAVIN, J. I. **Sistema de informações georreferenciadas aplicado à prevenção do crime na cidade de Chapecó**. Monografia (Especialização em Prevenção ao Crime). Universidade do Sul de Santa Catarina – Unisul, 2003.

WEB 2.0. **Guia rápido para uma estratégia web 2.0 de**  sucesso. Disponível em: <http://www.focusnetworks. com.br/guias/focusnetworks\_guia\_web2.pdf>. Acesso em: 20 maio 2009.

WIKIPÉDIA. **Sistema de informação geográfica**. Disponível em: <http://pt.wikipedia.org/wiki/Sistema\_de\_ informa%C3%A7%C3%A3o\_geogr%C3%A1fica>. Acesso em: 28 maio 2009.